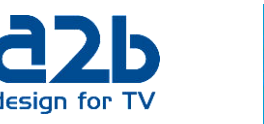

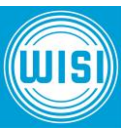

## Note 1

MyM Pro T (tuner 037) can't be upgraded without change of tuner board. Upgrading will crash the unit and can only be restored at the repair center.

## Note 2

After upgrade to FW 3.1.1 and use with CI modules following has to be done after inserting the CAM's and selected the services in Service managmenet:

1. Go to Output menu.

2. Go to Decoder 1 and change Video conversation from Ignore to Auto and click Save.

Do the same for Decoder 2 and Decoder 3.

3. Reboot unit and wait for WEB UI to update ie don't make anything in web browser before it has restarted itself

## **Upgrade instruction**

- 1. Write a note of the unit IP address.
- 2. If the unit is without input signal: Change "Output => Advanced => Video Watchdog" to OFF for Ch1, Ch2 and Ch3 before next step
- 3. Upload the file *ALCES\_2.1-Upgrade.bin*
- 4. Reboot the unit from the web ui. Wait for the automatic web ui refresh or wait two minutes to continue.
- 5. Upload the **<Entitlement file>** for the unit (order this from [support@wisi.se](mailto:support@wisi.se) )
- 6. Reboot the unit from the web ui. Wait for the automatic web ui refresh or wait two minutes to continue.
- 7. Upload the file *ALCES\_3.1.1srA1.bin*
- 8. Reboot the unit from the web ui. Wait for the automatic web ui refresh or wait two minutes to continue.
- 9. Download the file *Default Configuration File MYMPro.backup*
- 10. Restore the original IP address from 192.168.0.20 either using the application *IP* Supporter.exe (downloadable from [www.wisi.se\)](http://www.wisi.se/) or attaching to the same subnet (192.168.0.x)
- 11. Setup and restore the original configuration